# Automatic Save and Continue from Share Link

## **Scripting Solutions**

Additional scripting solutions will be added in the future. Please reach out to Alchemer with comments and suggestions on solutions you'd like to see via the link here.

## Scripting and Other Custom Solutions

We're always happy to help you debug any documented script that is used as is. That said, we do not have the resources to write scripts on demand or to debug a customized script.

If you have customization ideas that you haven't figured out how to tackle, we're happy to be a sounding board for Alchemer features and functionality ideas that might meet your needs. Beyond this, check out our Professional Services; these folks have the scripting chops to help you to achieve what you are looking for!

#### Goal

Automatically include a Save and Continue function <u>without</u> requiring a respondent to enter an email address. When following the survey Share Link, respondents return to the in-progress response <u>or</u> the Thank You page if their survey response is completed.

Effort: 🗸 🗸 🗸

# **Special Considerations**

This is a cookie-based solution with the following characteristics and keys for success:

- Functions when a respondent uses the same computer and browser.
- A response is created as soon as the **Share Link** is clicked.
- If two respondents share the same computer/device they <u>will not be able</u> to create multiple responses.
- To allow a respondent to start a new response they can open an incognito window, clear cookies, or use a different browser/computer.
- The survey has a slight delay displaying the first page.

### Solution

Step 1: Add CSS

 Add the following CSS to via the Style tab in the top toolbar when editing a survey. Click Style > HTML/CSS Editor (found in lower right side of the page) > Custom CSS. Paste in the following code on the CSS Tab:

```
.hide-page {
visibility: hidden;
}
```

#### Step 2: Setup first page of survey

1. On the first page of the survey, select the *edit pencil* found at the top right of the page:

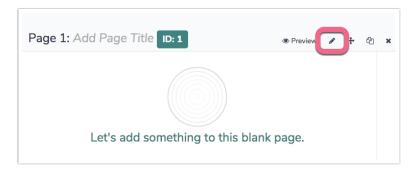

2. On the popup window that displays, select the **Layout tab**. Paste in <u>hide-page</u> in the CSS Class Name field

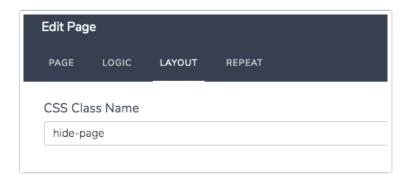

3. Copy the script found below and paste it into a Javascript Action on the first page:

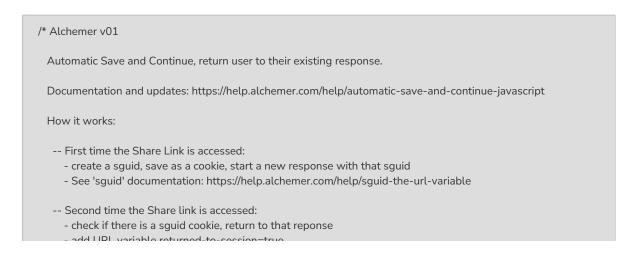

```
auu OINE valiable letuilleu-to-sessioil-tiue
  -- Responses use a URL variable is in the form:
              sguid-1234557=dfERgsd1223dfreGER
     where 1234567 is the survey ID and a 25 character random code serves as the SGUID
  -- DEV NOTE: Setting the first page to "sg-hide" causes problems when clicking Back
     from the 2nd page.
// ***************
// ** No changes needed below **
'use strict';
document.addEventListener("DOMContentLoaded", function() {
const LOG = false
/***
 * Prepare browser to create a new response or return to user's existing response
  * on next reload() by adding sguid URL variable. Pushes to window.history.
 * squid {string} the respondent's squid
 * returningToSession {t/f} are we returning to an existing session
const updateURL = (sguid, returningToSession) => {
 if (LOG) console.log(`setup url refresh with squid = ${squid}, returningToSession = ${returningToSession}`)
  var newurl =
   window.location.protocol + "//" +
   window.location.host + window.location.pathname +
   '?sguid=' + sguid +
   ((returningToSession)?'&returned-to-session=true':")
  window.history.pushState({ path: newurl }, ", newurl);
 * Get a variable from the URL
 * name {string} name of URL variable we're looking for
 * return {string/null} the varaible value or null
const getUrlParam = (name) => (new URL(window.location.href)).searchParams.get(name)
 * Create a random code to serve as a unique sguid
 * length {int} length of the sguid to create
 * return {string} random sguid
const createSguid = (length) => {
  var chars = 'ABCDEFGHIJKLMNOPQRSTUVWXYZabcdefghijklmnopqrstuvwxyz0123456789'
  for (var i = 0; i < length; i++)
  result += chars.charAt(Math.floor(Math.random() * chars.length))
  return result
 * Get the survey ID
 * return {string} the survey ID
 const getSID = () => SGAPI.surveyData[Object.keys(SGAPI.surveyData)[0]].id
```

```
* Get the survey's sguid variable name
* return {string} the cookie name in the form: sguid-1234567
const getSguidCookieName = () => 'sguid-' + getSID()
* Get a cookie value
* name {string} case-sensitive name of cookie to get
* return {string/null} cookie value or null
const getCookie = (name) => {
 let rawArray = document.cookie.split(';')
 for (let i = 0; i < rawArray.length; i++) {
  const pair = rawArray[i].split('=')
  if (pair[0].trim() === name) {
   return decodeURIComponent(pair[1].trim())
 }
}
 return null
}
/***
* Set a cookie value
* name {string} case-sensitive name of cookie to set
* value {string} value to set
* daysToLive = 365 {int} how long should cookie live
* return {string/null} cookie value or null
const setCookie = (name, value, daysToLive = 365) => {
// Encode value in order to escape semicolons, commas, and whitespace
 var cookie = name + "=" + encodeURIComponent(value) + "; max-age=" + (daysToLive * 24 * 60 * 60)
 if (LOG) console.log("adding cookie = ", cookie)
 document.cookie = cookie
/***
* Show the current page by removing hide-page css classname
const showPage = () => document.querySelector('body').classList.remove('hide-page')
/***
* main()
*/
const urlSnc = getUrlParam('snc')
// Don't do anything if this is an Edit Link
if (urlSnc) {
if (LOG) console.log("Returning to existing response via an Edit Link")
showPage()
 return
const urlSguid = getUrlParam('sguid')
let cookieSquid = getCookie(getSquidCookieName())
if (urlSquid && urlSquid === cookieSquid) {
if (LOG) console.log("We're on the current response!")
 showPage()
} else {
 if (LOG) console.log("Preparing to reload page")
```

```
// If this is a new response create a sguid for it
if (!cookieSguid) {
   if (LOG) console.log("-- creating a new sguid")
   cookieSguid = createSguid(25)
   setCookie(getSguidCookieName(), cookieSguid)
   updateURL(cookieSguid, false)
} else {
   if (LOG) console.log("-- returning to existing response")
   updateURL(cookieSguid, true)
}
location.reload()
}
```

## Related Articles